# PANDORAFMS

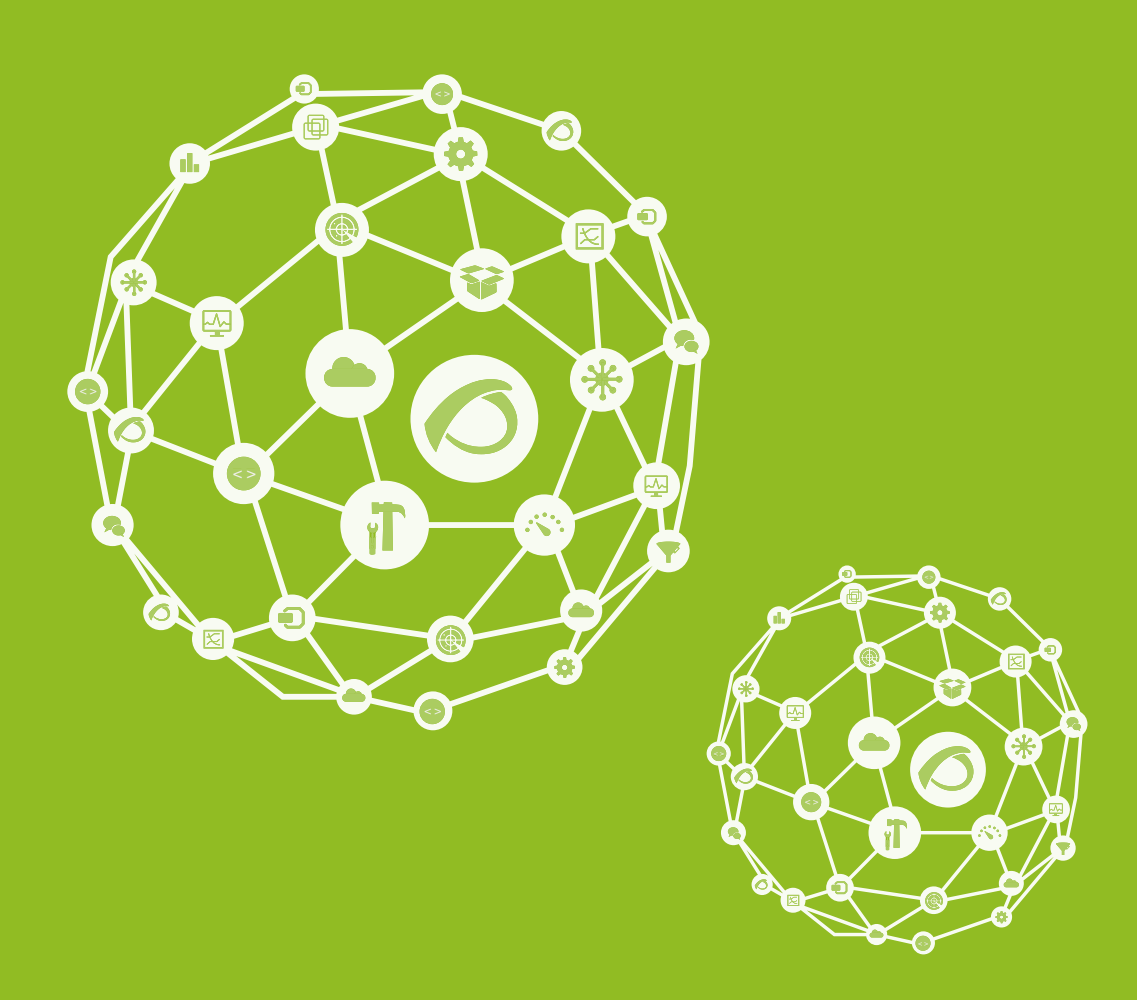

# **Installing and updating PHP 7**

27-09-2021

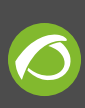

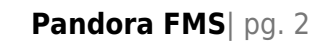

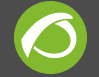

## **Installing and updating PHP 7**

[Go back to Pandora FMS documentation index](https://pandorafms.com/manual/en/documentation/start)

### **Prerequisites**

PHP7 installation must be done with rpm/deb/OUM … from console version 729 or later. Otherwise, Pandora FMS will suffer a dependency conflict since it requires PHP5 for previous versions.

> In case of updating from 728 to 729, if the PHP7 repository is configured in your system, it will try to install that repository automatically when updating the console.

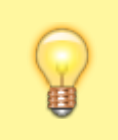

Php version 7.2 or later is supported, it requires installing every dependency needed.

## **Installing & updating PHP 7**

#### **PHP 7 Installation**

#### **CentOS**

First, check that there is no previous php version installed in the machine, using the command:

php –v

[root@localhost  $~\sim$ ]# php -v -bash: php: no se encontró la orden

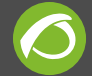

Once verified that php has been uninstalled correctly, download the epel and remi last version repositories to install them:

```
 # yum install
https://dl.fedoraproject.org/pub/epel/epel-release-latest-7.noarch.
rpm
 # yum install
http://rpms.remirepo.net/enterprise/remi-release-7.rpm
```
For CentOS 6 versions, download them from here:

```
 # yum install
https://dl.fedoraproject.org/pub/epel/epel-release-latest-6.noarch.
rpm
 # yum install
http://rpms.famillecollet.com/enterprise/remi-release-6.rpm
```
[root@localhost ~]# yum install https://dl.fedoraproject.org/pub/epel/epel-release-latest-7.noarch.rpm [root@localhost ~]# yum install http://rpms.remirepo.net/enterprise/remi-release-7.rpm

Next, install **yum-utils** in case of not having installed it previously to be able to use the command **yum-config-manager**:

```
 yum install yum-utils
 yum-config-manager --enable remi-php72
```
[root@localhost ~]# yum-config-manager --enable remi-php72 Complementos cargados: fastestmirror

Finally, install version php7.2 on your system:

yum install php php-mcrypt php-cli php-gd php-curl php-mysql phpldap php-zip php-fileinfo php-snmp php-mbstring php-pecl-zip phpxmlrpc libxslt php-xml

```
root@localhost ~]# yum install php php-mcrypt php-cli php-gd php-curl php-mysql php-ldap php-zip php-fileinfo
```
And check the installed version

[root@localhost ~]# php -v PHP 7.2.12 (cli) (built: Nov 6 2018 16:40:25) ( NTS ) Copyright (c) 1997-2018 The PHP Group Zend Engine v3.2.0, Copyright (c) 1998-2018 Zend Technologies

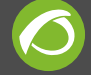

#### **Windows**

In the first place, go to the <https://windows.php.net/download/> website to download the PHP 7.2 version you need. In this case, download version **VC15 x64 Thread Safe**.

```
VC15 x64 Thread Safe (2018-Oct-10 19:16:03)
  ■ Zip [24.45MB]
    sha256: 9f8a51e5f6ab1810250bc267179b772083c51ff41d4e141031dfbe7561c80a6e
  Debug Pack [22.9MB]
```
sha256: 9d884f83f3c924743067694df956e6f773d12cdb7a362da9db0c5681be369f9c

Once the zip is downloaded, unzip it in the folder **C:\php**.

When the folder is created, copy the *php.ini-production* file and rename it as *php.ini*.

To finish off, change the httpd-php.conf file, and change the LoadFile and LoadModule to this:

```
Loadfile "C:\PandoraFMS\php\php7ts.dll"
LoadModule php7 module "C:\PandoraFMS\php\php7apache2 4.dll"
PHPIniDir "C:\PandoraFMS\php"
#Hook the php file extensions
AddHandler application/x-httpd-php .php
AddHandler application/x-httpd-php-source .phps
```
#### **PHP 7 Update**

#### **CentOS**

Download the epel and remi last version repositories to install:

```
 # yum install
https://dl.fedoraproject.org/pub/epel/epel-release-latest-7.noarch.
rpm
 # yum install
http://rpms.remirepo.net/enterprise/remi-release-7.rpm
```
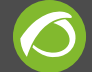

For CentOS 6 versions, download them from here:

```
 # yum install
https://dl.fedoraproject.org/pub/epel/epel-release-latest-6.noarch.
rpm
 # yum install
http://rpms.famillecollet.com/enterprise/remi-release-6.rpm
```
[root@localhost ~]# yum install https://dl.fedoraproject.org/pub/epel/epel-release-latest-7.noarch.rpm [root@localhost ~]# yum install http://rpms.remirepo.net/enterprise/remi-release-7.rpm

Next, install **yum-utils** in case it has not been installed previously in your machine to be able to use the **yum-config-manager** command:

```
 yum install yum-utils
 yum-config-manager --enable remi-php72
```
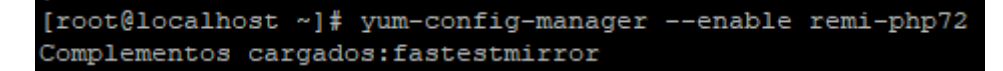

Finally, install the php7.2 version on your system:

```
yum install php php-mcrypt php-cli php-gd php-curl php-mysql php-
ldap php-zip php-fileinfo php-snmp php-mbstring php-pecl-zip php-
xmlrpc libxslt php-xml
```

```
root@localhost ~]# yum install php php-mcrypt php-cli php-gd php-curl php-mysql php-ldap php-zip php-fileinfo
```
And check the installed version

[root@localhost ~]# php -v PHP 7.2.12 (cli) (built: Nov 6 2018 16:40:25) ( NTS ) Copyright (c) 1997-2018 The PHP Group Zend Engine v3.2.0, Copyright (c) 1998-2018 Zend Technologies

If some version of Pandora FMS is installed in the machine, reinstall the Pandora FMS console for its correct operation, due to the changes of the PHP version, as seen in the following [link.](https://pandorafms.com/manual/en/documentation/02_installation/01_installing#console_installation_2)

If you see any incompatibility notice with the Pandora FMS Console package installed, copy the rpm of version 729 into this directory or execute the following command:

```
rpm -U --force *.rpm --nodeps
```
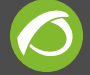

#### **php.ini**

There is also the possibility that during the upgrade process to php7, the php.ini file is affected. Here is an example of some of the data that php.ini must include:

```
engine = On
precision = 14
output_buffering = 4096
serialize_precision = 1
zend.enable qc = 0nexpose php = 0nmax execution time = 0
max input time = -1memory limit = 800Merror_reporting = E_ALL & ~E_DEPRECATED & ~E_NOTICE &
~E_USER_WARNING
log errors = On
log_errors_max_len = 1024
report_memleaks = On
html_errors = On
variables order = "GPCS"
request_order = "GP"
auto globals jit = 0npost_max_size = 800M
default_mimetype = "text/html"
default charset = "UTF-8"
file uploads = On
upload_max_filesize = 800M
max file uploads = 20allow url fopen = 0nallow url include = Off
default socket timeout = 60cli_server.color = On
pcre.jit=0
pdo_mysql.cache_size = 2000
sendmail_path = /usr/sbin/sendmail -t -i
mail.add \times header = 0n
```
#### **Windows**

First, go to the website: <https://windows.php.net/download/>to download the PHP 7.2 version needed. In this case, download version **VC15 x64 Thread Safe**.

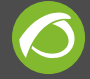

#### VC15 x64 Thread Safe (2018-Oct-10 19:16:03)

■ Zip [24.45MB]

sha256: 9f8a51e5f6ab1810250bc267179b772083c51ff41d4e141031dfbe7561c80a6e

Debug Pack [22.9MB]

sha256: 9d884f83f3c924743067694df956e6f773d12cdb7a362da9db0c5681be369f9c

Once the zip is downloaded, unzip it in the folder **C:\php**.

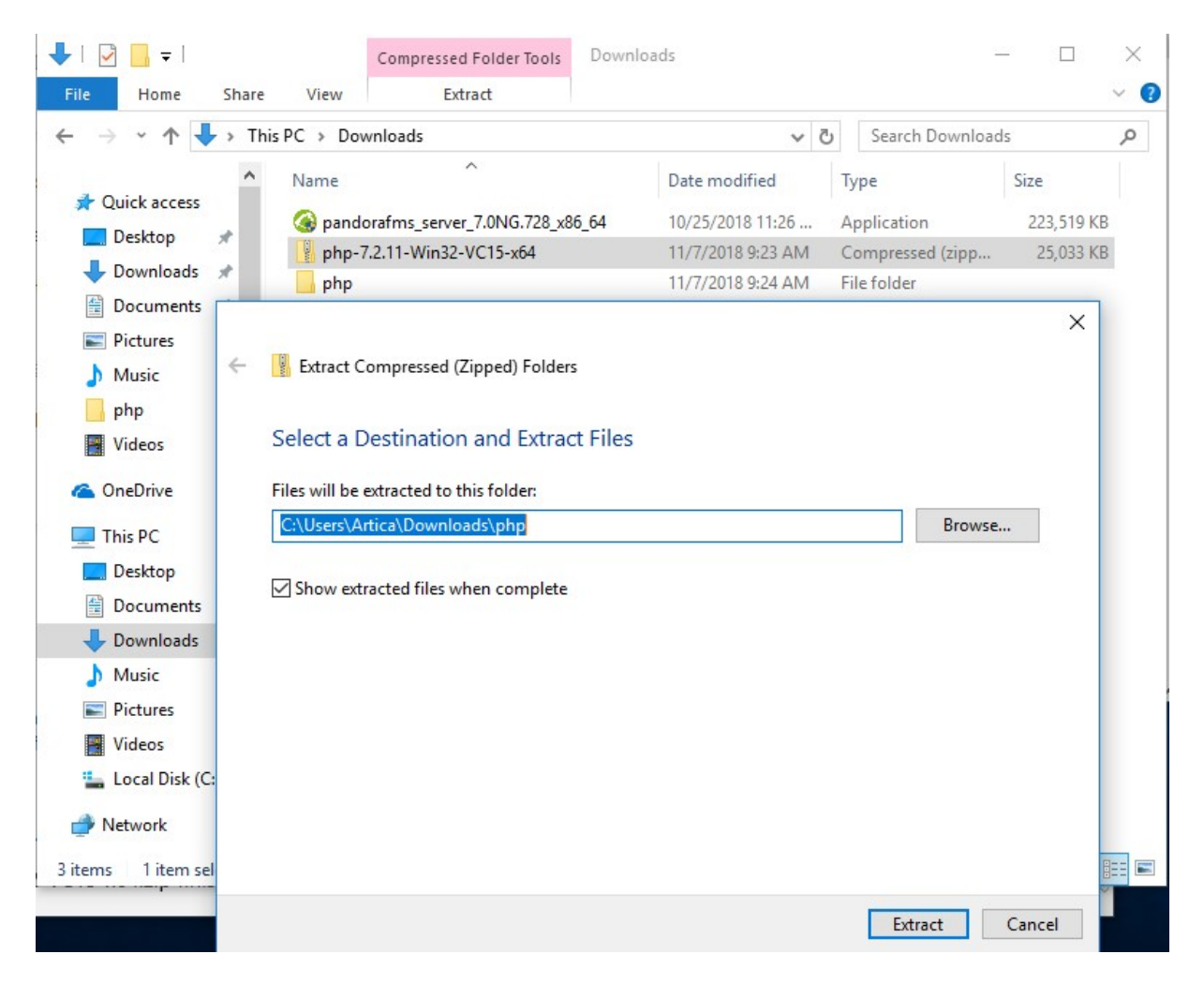

Next, go to the folder located in **C:\PandoraFMS\php**, and rename it to **php\_versionActual** and copy the new php folder you have created.

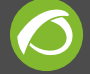

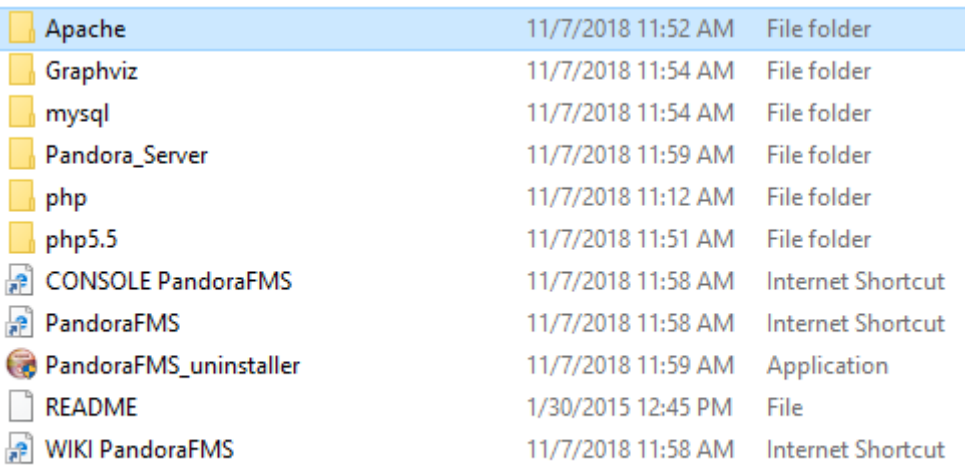

When the folder is created, copy the *php.ini-production* file and rename it as *php.ini*.

After finishing this step, copy the libsals.dll file and replace it with the same file in the Apache folder C:\PandoraFMS\Apache\bin.

#### The installation of **Microsoft Visual C++ 2015**:

<https://www.microsoft.com/en-us/download/details.aspx?id=48145> will also be required for Pandora FMS to work properly.

To finish off, change the httpd-php.conf file, and change the LoadFile and LoadModule to:

```
Loadfile "C:\PandoraFMS\php\php7ts.dll"
LoadModule php7_module "C:\PandoraFMS\php\php7apache2_4.dll"
PHPIniDir "C:\PandoraFMS\php"
#Hook the php file extensions
AddHandler application/x-httpd-php .php
AddHandler application/x-httpd-php-source .phps
```
#### **Ubuntu**

In order to upgrade to php7, it is necessary to add it to the repository using the following command:

sudo add-apt-repository ppa:ondrej/php

Once this step is done, update to install it:

sudo apt-get update

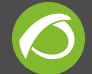

To make sure that all apache packages have been installed correctly, and to check that apache will be able to run with the new version, run the following command too:

```
sudo apt-get install php7.2
```
And do the same for the dependencies left:

sudo apt-get install php7.2-mysql php7.2-cli php7.2-common php7.2 curl php7.2-gd php7.2-json php7.2-ldap php7.2-mbstring php7.2 opcache php7.2-readline php7.2-snmp php7.2-xml php7.2-xmlrpc php7.2-zip

In case both php versions are kept, the old php version must be disabled so that the new php7 version can be enabled. Later restart apache service.

a2dismod php5.6

a2enmod php7.0

service apache2 restart

#### **Suse**

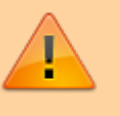

With older Suse or Opensuse versions, php7 packages may not be available.

To install php7 and its extensions, use the following command:

```
sudo zypper install php7 php7-mysql apache2-mod php7
```
Once installed, activate the php7 module and restart the Apache server:

```
 sudo a2enmod php7
 sudo systemctl restart apache2
```
#### **Offline actualization in CentOS**

In case the environment installed with Pandora FMS ISO does not have internet access or the security policy does not allow to install a third party repository, we have provided all the rpms needed for php update in our official support website (only for Enterprise clients)

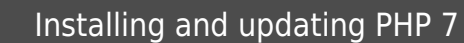

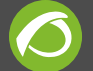

together with 729 version packages.

The procedure for this update is as follows:

1.- Download the tar.gz with the RPMs of our support web ( there are rpms compatible with Centos 6 x86, Centos 6 x64 and Centos 7 x64 )

2.- Decompress the content of tar.gz in any directory.

```
tar xvzf rpm-php7-centos7.tar.gz
```
3.- Access the uncompressed directory with the cd command and execute the following command to update the packages:

 cd rpm-centos7-php7 rpm -U --force \*.rpm

In case you see any incompatibility notice with the Pandora FMS Console package installed, copy the rpm of version 729 into this directory or execute the following command.

```
rpm -U --force *.rpm --nodeps
```
[Go back to Pandora FMS documentation index](https://pandorafms.com/manual/en/documentation/start)

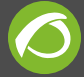

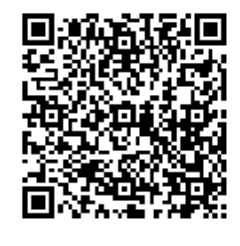

From: <https://pandorafms.com/manual/>- **Pandora FMS Documentation**

Permanent link: **[https://pandorafms.com/manual/en/documentation/07\\_technical\\_annexes/14\\_php\\_7](https://pandorafms.com/manual/en/documentation/07_technical_annexes/14_php_7)**

Last update: **2021/09/16 09:17**